## 4.26 國立勤益科技大學總務處文書組 檔案檢調標準作業流程

1.目的:規範檔案檢調作業程序,以供執行之依據。 2.依據:機關檔案管理作業手冊、機關檔案檢調作業要點 3.範圍:包括線上調案單填寫、申請審核、檢出與歸還等過程。 4.權責:詳如 5.作業說明

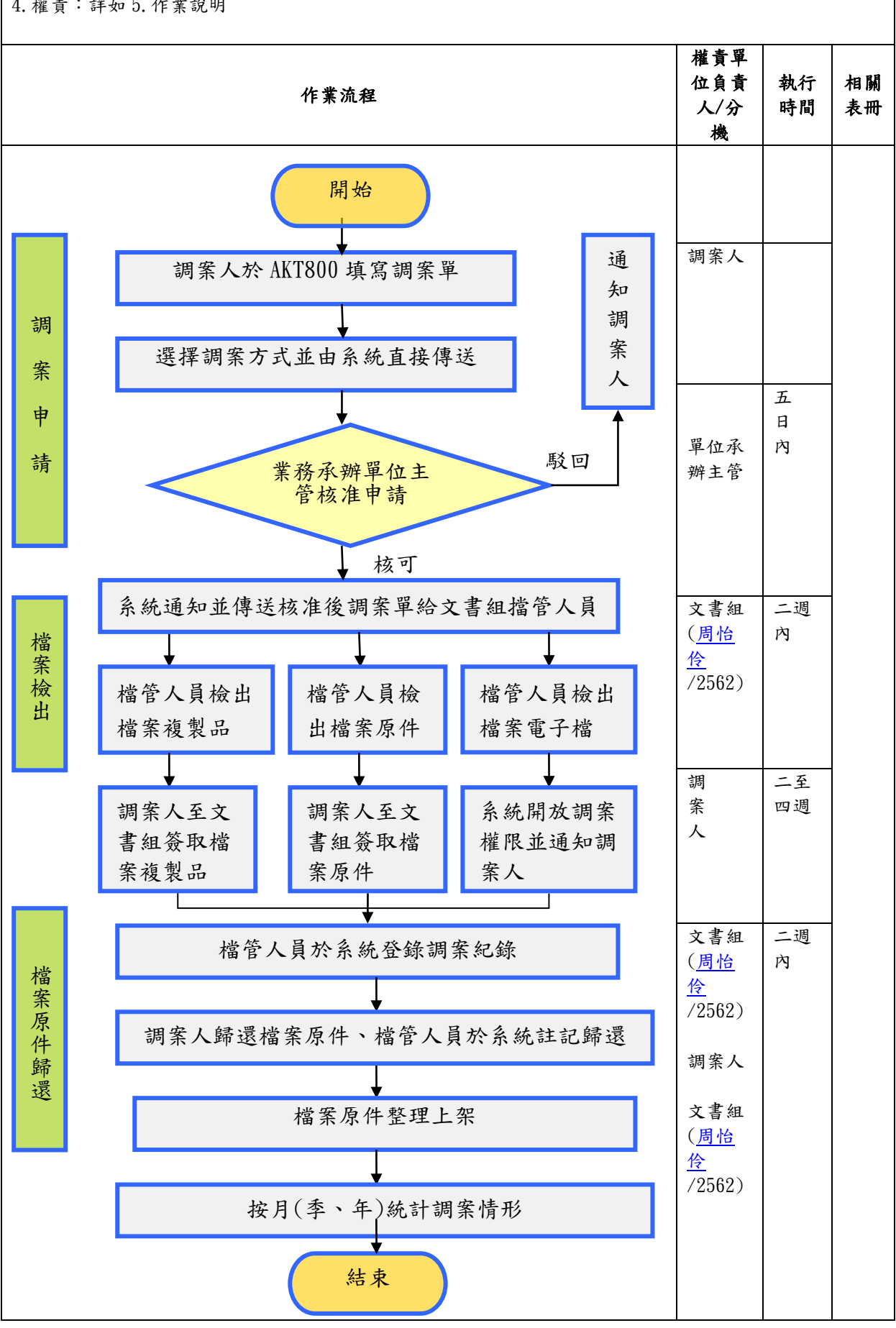

5.作業說明:

調案公文如為自己承辦公文,可使用電子公文檔管系統中「AKI800 公文檢索系統」輸入關鍵字查詢後, 直接點選線上瀏覽,即可看到該公文影像資料。承辦人僅能瀏覽自己承辦公文,單位主管可以瀏覽承辦單位所 有公文。如調閱非自己承辦之公文,則需透過調案單進行調案申請。

## 5.1 填具調案單

5.1.1 方法一:調案人尚未確定欲調閱公文之文號。

5.1.1.1 調案人於「AKI800 公文檢索作業」輸入欲調閱之公文資訊。

- 5.1.1.2 勾選要調閱的檔案後,點選申請調案。
- 5.1.1.3 填具相關資料,如調案方式(原件、複製品或電子檔)及調案原因等,點選儲存後傳送單位主管。
- 5.1.2 方法二:調案人已確定欲調閱公文之文號。
- 5.1.2.1 調案人於「AKT800 公文調案申請作業」輸入欲調閱之公文文號。
- 5.1.2.2 填具相關資料,如文號、調案方式(原件、複製品或電子檔)、調案原因等,點選儲存後傳送單位主 管。

## 5.2 調案申請程序

5.2.1 借調檔案應依下原則及程序完成簽准,始得向文書組辦理調案:

5.2.1.1 借調之案件為調案單位主管業務時,調案單僅需該單位主管核准。

5.2.1.2 借調之案件非為調案單位主管業務時,應先經調案單位主管核章後,送承辦業務單位主管同意。

## 5.3 檔案檢出程序

5.3.1 檔管人員依調案人申請之調案方式檢出檔案原件、複製品或電子檔。

5.3.2 紙本檔案由文書組檔管人員聯絡調案人領取,並同時在調案清冊上簽收,檔管人員於系統登錄;電子檔 案則直接由系統開放調案人於線上瀏覽公文影像之權限。

6.控制重點:風險分布 2

6-1、調案人於「AKI800 公文檢索作業」輸入欲調閱之公文資訊。線上填具調檔單:依申請程序核章後始得調 閱。申請內容是否符合格式及體例。確認調檔單正確性,如有疑義須待釐清後調檔單資料。

6-2、調閱案卷逾期未歸還者,應予洽催並紀錄。

6-3、落實管考追蹤:依本校「機關檔案管理作業手冊、機關檔案檢調作業要點」辦理。